# **How to install FlexiDATA 3**

This document explains how to install FlexiDATA 3 in four situations:

- **1. On a stand-alone computer**
- **2. On the server of a network**
- **3. On each station of a network**
- **4. On an RM Community Connect 3 network**

Please turn to the appropriate page.

## **How to install FlexiDATA 3 on a stand-alone computer**

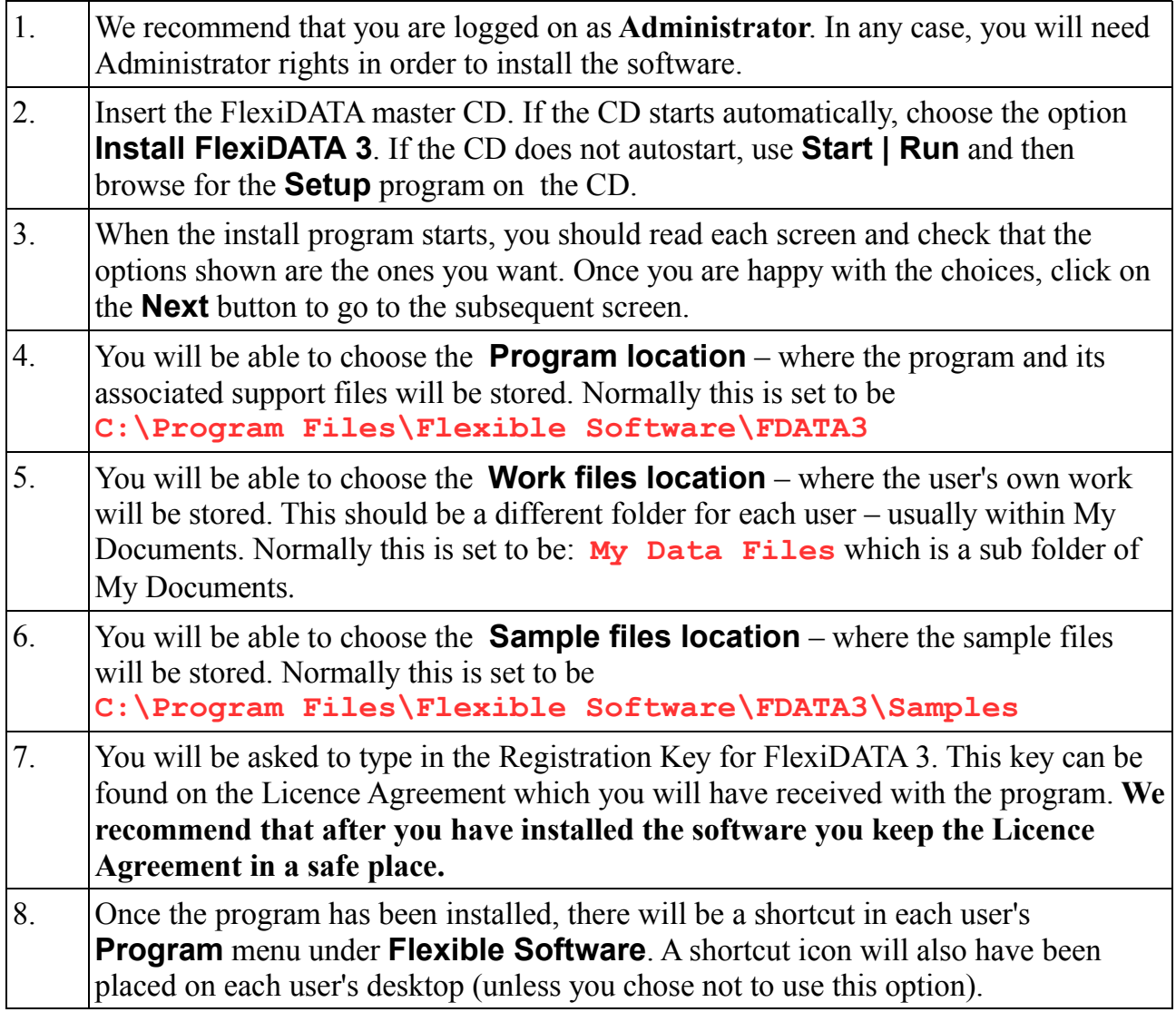

### **How to install FlexiDATA 3 on a network server** *(except RM Community Connect 3)*

We recommend that you install FlexiDATA on the server of the network. Each user's desktop will just have an icon which points to a single copy of the program on the server. This has the advantage that it is easy to maintain the single copy, and any upgrade would just be applied to this single copy. FlexiDATA 3 is a relatively small program so that downloading to a station is not a big overhead. However, if you prefer, you can install the program on the hard drive of each station - see the next section.

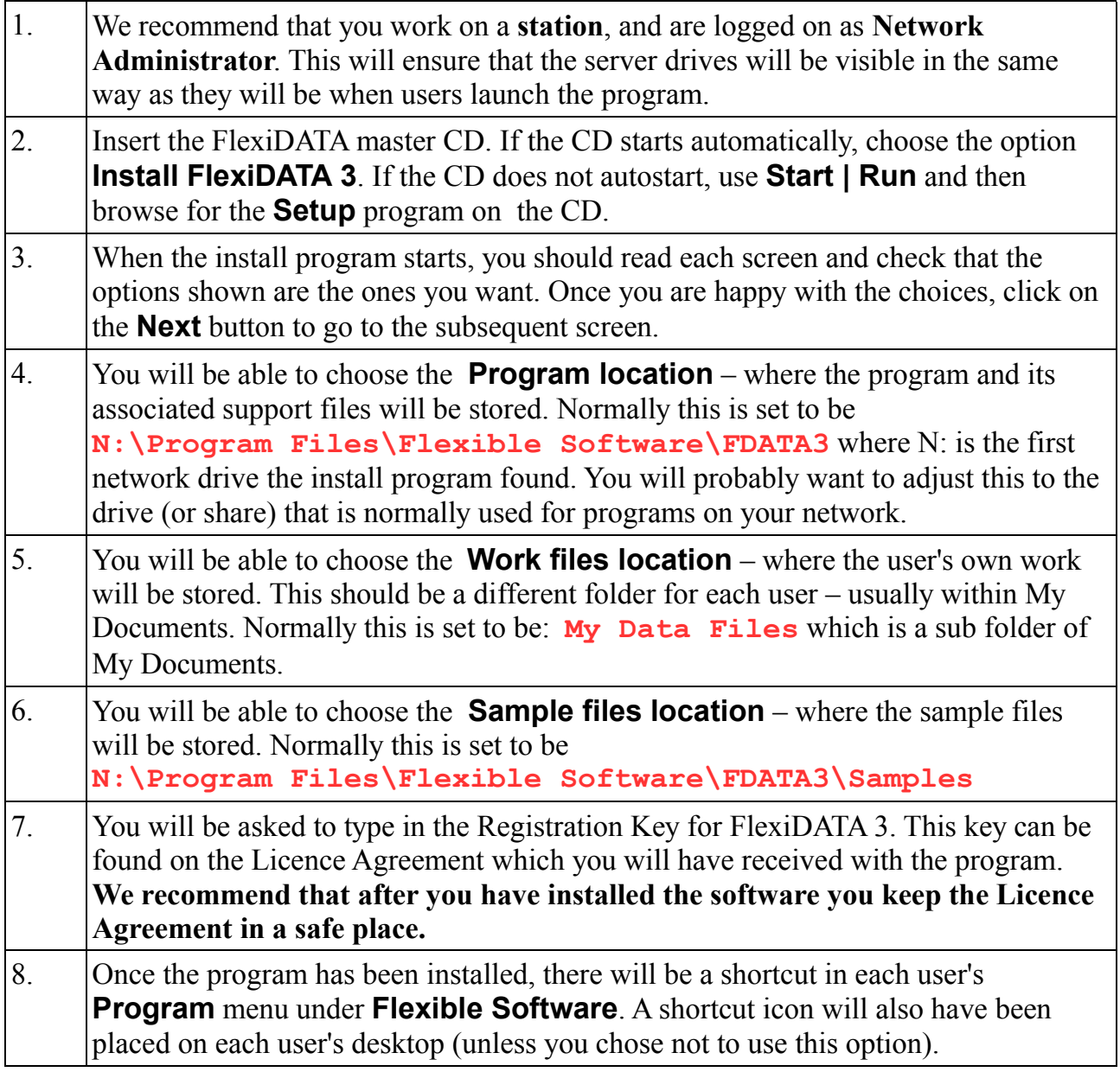

### **How to install FlexiDATA 3 on each station on a network** *(except RM Community Connect 3)*

We recommend that you install FlexiDATA on the server of the network - please see the previous section. However, if you prefer, you can install the program on the hard drive of each station, perhaps using a 'ghost' program to produce a single image of the hard drive which you then automatically copy to all stations on the network. In this case the user's work files will still be stored on the server. Also, we recommend that, if possible, the sample files are stored on the server, in a shared area to which all users have Read-only access.

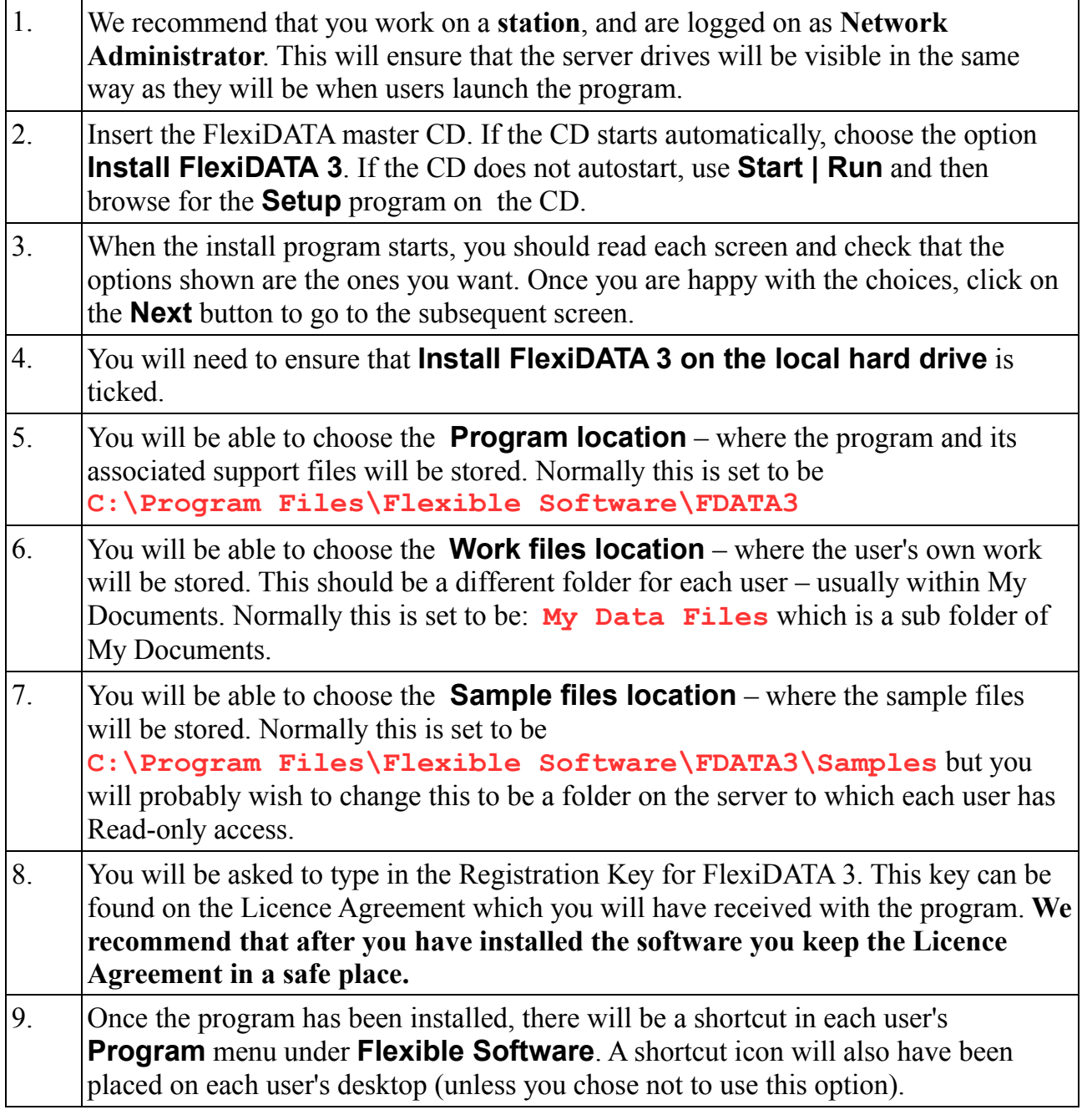

### **How to install FlexiDATA 3 on RM Community Connect 3**

FlexiDATA 3 includes a complete install system for an RM Community Connect 3 network. The package includes an MSI and the installer will automatically put it in the correct place on drive Q:.

Please note that you do **not** need to set up or use a clean machine, and you should **not** use RM Application Wizard during this installation.

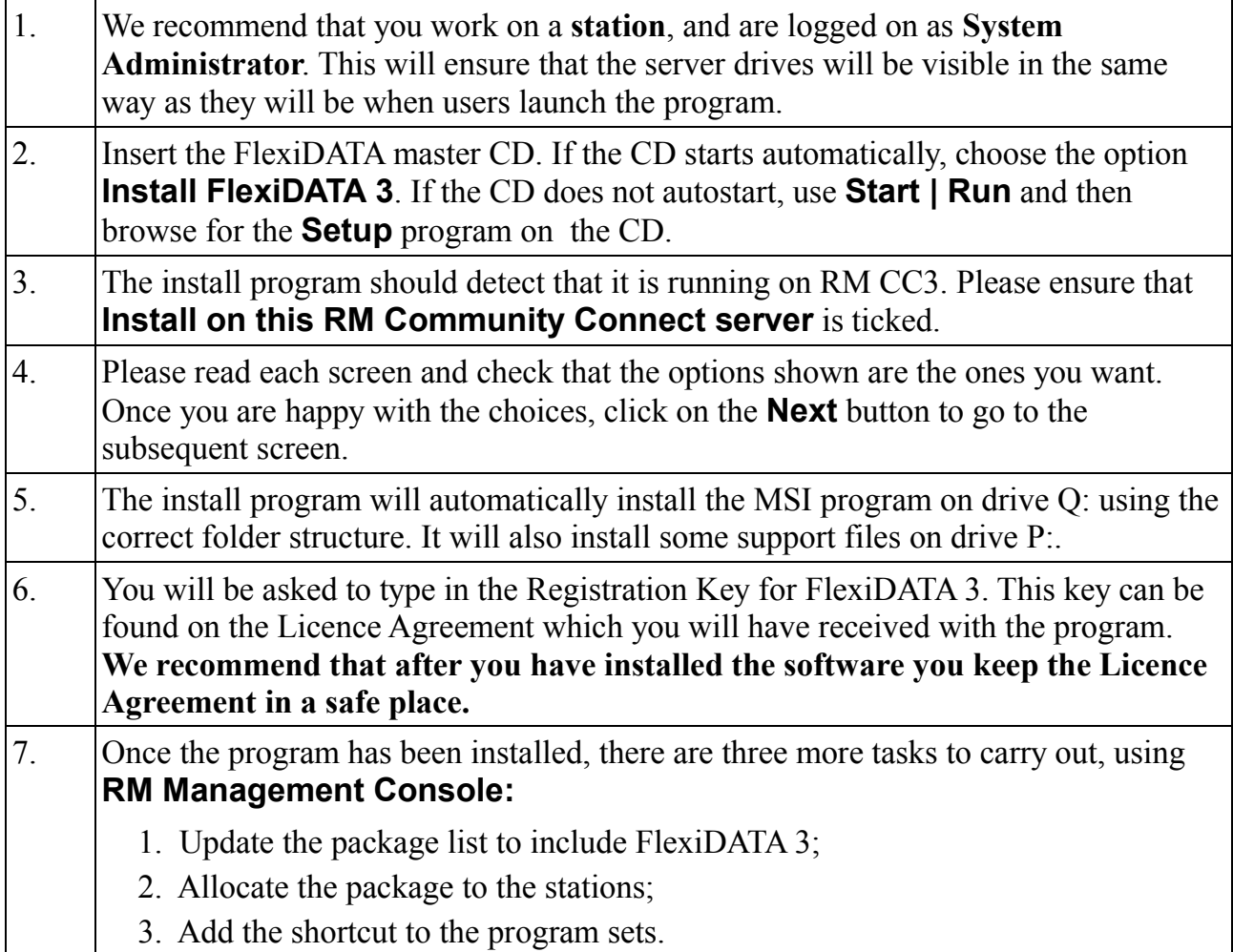